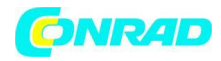

**INSTRUKCJA OBSŁUGI**

 $\epsilon$ 

# **Radio internetowe TechniSat DIGITRADIO 451 CD IR**

**Nr produktu 2316094**

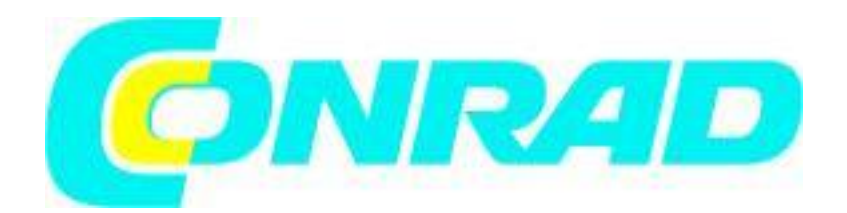

Strona **1** z **39**

Dystrybucja Conrad Electronic Sp. z o.o., ul. Kniaźnina 12, 31-637 Kraków, Polska Copyright © Conrad Electronic 2012, Kopiowanie, rozpowszechnianie, zmiany bez zgody zabronione. www.conrad.pl

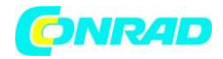

## **Ważne wskazówki**

Przestrzegaj zamieszczonych poniżej wskazówek w celu uniknięcia wszelkich niebezpieczeństw, uszkodzeń urządzenia oraz zagrożeń dla środowiska naturalnego. Dokładnie przeczytaj wszystkie wskazówki dotyczące bezpieczeństwa i zachowaj je na wypadek ew. późniejszych pytań. Zawsze przestrzegaj wszystkich ostrzeżeń i wskazówek zamieszczonych w tej skróconej instrukcji oraz z tyłu urządzenia.

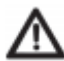

Uwaga — to słowo oznacza ważną wskazówkę, której przestrzeganie jest koniecznie niezbędne w celu uniknięcia uszkodzenia urządzenia, utraty / niewłaściwego wykorzystania danych lub niezamierzonego uruchomienia.

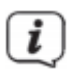

Wskazówka — słowo to towarzyszy opisowi funkcji i innej funkcji powiązanej w odniesieniu do danego punktu w instrukcji obsługi.

## **Bezpieczeństwo**

W celu zapewnienia bezpieczeństwa użytkownika przed rozpoczęciem eksploatacji DIGITRADIO 143 CD konieczne jest dokładne zapoznanie się ze wszystkimi zaleceniami dotyczącymi bezpieczeństwa. Producent nie ponosi żadnej odpowiedzialności za szkody wynikające z niewłaściwej obsługi urządzenia lub niezastosowania się do treści poniższych zaleceń dotyczących bezpieczeństwa.

- W żadnym wypadku nie otwieraj urządzenia! Dotknięcie elementów pozostających pod napięciem grozi śmiercią!
- Ewentualnie konieczne czynności tego rodzaju może wykonywać wyłącznie odpowiednio przeszkolony personel.
- Urządzenie można eksploatować wyłącznie w klimacie umiarkowanym.
- Nie włączaj urządzenia od razu po wniesieniu go do ciepłego pomieszczenia, jeśli transportowane było przez dłuższy czas w niskiej temperaturze. Zaczekaj, aż urządzenie osiągnie temperaturę otoczenia.
- Nie dopuszczaj do zroszenia urządzenia kroplami lub strumieniem wody. W przypadku kontaktu urządzenia z wodą natychmiast je wyłącz i skontaktuj się z serwisem.
- Nie poddawaj urządzenia działaniu wysokiej temperatury, która mogłaby je nagrzać powyżej temperatury osiąganej w trakcie eksploatacji.
- W czasie burz odłączaj urządzenie od gniazda zasilania. Przepięcia mogą spowodować uszkodzenie urządzenia.
- W przypadku widocznego uszkodzenia urządzenia, pojawienia się nietypowego zapachu lub dymu, poważnej usterki lub uszkodzenia obudowy natychmiast wyłącz urządzenie i skontaktuj się z serwisem.
- Urządzenie może być podłączane wyłącznie do sieci 100 V-240 V~, 50/60 Hz. Nigdy nie próbuj zasilać urządzenia napięciem o innych parametrach.

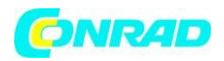

- Urządzenie może zostać podłączone dopiero po prawidłowym wykonaniu instalacji.
- W przypadku stwierdzenia jakichkolwiek uszkodzeń urządzenie nie może być eksploatowane.
- W trakcie odłączania przewodu zasilania nigdy nie ciągnij za przewód, lecz za wtyczkę.
- Nie uruchamiaj urządzenia w pobliżu wanien, basenów lub chlapiącej wody.
- Nigdy nie podejmuj prób samodzielnej naprawy urządzenia. W przypadku uszkodzenia urządzenia zawsze kontaktuj się z naszym serwisem.
- Nie dopuścić, aby ciała obce, np. igły, monety itp., przedostały się do wnętrza urządzenia. Nie dotykaj styków elektrycznych metalowymi przedmiotami lub palcami. Niezastosowanie się do tego zalecenia może spowodować zwarcie.
- Nie stawiaj na urządzeniu źródeł otwartego ognia, np. świec.
- Nigdy nie zezwalaj na obsługiwanie urządzenia przez dzieci pozbawione nadzoru.
- Także po wyłączeniu/w trybie czuwania urządzenie pozostaje podłączone do sieci zasilania.
- Urządzenie nie jest przystosowane do obsługi przez osoby (włącznie z dziećmi) o obniżonej sprawności psychomotorycznej lub nieposiadające odpowiedniego doświadczenia oraz/lub wiedzy. Nie dotyczy to przypadków, kiedy osoby takie znajdują się pod nadzorem osoby odpowiedzialnej za ich bezpieczeństwo lub otrzymują wskazówki dotyczące wykorzystania urządzenia.
- Należy nadzorować dzieci, aby nie bawiły się urządzeniem.
- Wszelkie przebudowy urządzenia są zabronione.
- Uszkodzone urządzenia lub uszkodzone elementy wyposażenia nie mogą być ponownie stosowane.

## **Utylizacja**

Opakowanie urządzenia składa się wyłącznie z materiałów przydatnych do ponownego wykorzystania. Prosimy o ich odpowiednie oznakowanie i dostarczenie do systemu utylizacji materiałów. Produkt jest oznaczony zgodnie z Dyrektywą 2012/19/UE dotyczącą Utylizacji starych urządzeń elektrycznych i elektronicznych (WEEE). Urządzenia te po zakończeniu eksploatacji nie mogą być utylizowane wraz z normalnymi odpadami gospodarstwa domowego. Konieczne jest przekazanie ich do punktu utylizacji urządzeń elektrycznych i elektronicznych.

Wskazuje na to symbol umieszczony na produkcie, w instrukcji obsługi oraz na opakowaniu. Zastosowane materiały są przydatne do ponownego wykorzystania zgodnie z ich oznaczeniami. Dzięki utylizacji, ponownemu przetwarzaniu materiałów i innym formom ponownego wykorzystania zużytych urządzeń ich użytkownik wnosi ważny wkład w ochronę środowiska naturalnego.

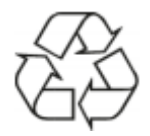

Skontaktuj się z lokalnym urzędem ds. ochrony środowiska naturalnego w celu uzyskania informacji o punkcie utylizacji materiałów. Należy dopilnować, by zużyte akumulatory/baterie oraz złom elektroniczny nie były wyrzucane z odpadami domowymi, ale usuwane we właściwy sposób (zwrot do miejsca zakupu, dostarczenie

do punktu zbiórki odpadów specjalnych).

Strona **3** z **39**

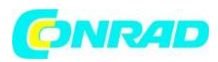

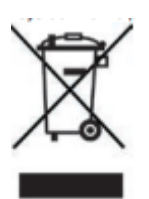

Baterie i akumulatory mogą zawierać substancje toksyczne szkodliwe dla zdrowia i dla środowiska naturalnego. Baterie/ akumulatory podlegają zapisom dyrektywy europejskiej 2006/66/WE. Nie można wyrzucać ich wraz z odpadami gospodarczymi.

#### **Wskazówki dotyczące utylizacji**

Utylizacja opakowania: Nowe urządzenie jest przesyłane do klienta w chroniącym je opakowaniu. Wszystkie zastosowane materiały są przyjazne dla środowiska naturalnego i nadają się do ponownego wykorzystania. Prosimy o współpracę i utylizację opakowania w sposób przyjazny dla środowiska naturalnego. Informacje dotyczące aktualnych metod utylizacji dostępne są u sprzedawcy lub w lokalnej jednostce utylizacji materiałów.

Niebezpieczeństwo uduszenia! Opakowania ani jego elementów nie wolno przekazywać dzieciom. Folia i inne materiały opakowaniowe mogą spowodować uduszenie.

Utylizacja urządzenia: Stare urządzenia nie są bezwartościowe. Przyjazna dla środowiska naturalnego utylizacja umożliwia odzysk wielu cennych materiałów. Wszelkich informacji dotyczących przyjaznej dla środowiska naturalnego utylizacji urządzenia udzieli lokalna jednostka samorządowa lub miejska. Przed przekazaniem urządzenia do utylizacji konieczne jest usunięcie znajdujących się w nim baterii/akumulatorów.

## **Informacje prawne**

Niniejszym firma TechniSat deklaruje, że odbiornik radiowy typu DIGITRADIO 451 CD IR odpowiada wymaganiom dyrektywy 2014/53/UE. Pełen tekst deklaracji zgodności z wymaganiami UE znajduje się na stronie internetowej o adresie: <http://konf.tsat.de/?ID=22631>

Firma TechniSat nie ponosi odpowiedzialności za uszkodzenia urządzenia związane z działaniem czynników zewnętrznych, zużyciem lub niewłaściwym zastosowaniem, nieprawidłową naprawą, modyfikacją lub wypadkiem.

DIGITRADIO 451 CD IR oraz TechniSat to zastrzeżone znaki towarowe firmy TechniSat Digital GmbH TechniPark Julius-Saxler-Straße 3 D-54550 Daun/Eifel [www.technisat.de](http://www.technisat.de/)

Nazwy wymienionych firm, instytucji oraz marek są znakami towarowymi lub zastrzeżonymi znakami firmowymi należącymi do odpowiednich podmiotów. Oprogramowanie Spotify jest objęte licencjami stron trzecich, które można znaleźć pod następującym adresem: https://www. spotify.com/connect/third-party-licenses

#### Strona **4** z **39**

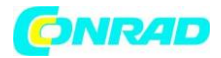

W wymienionych poniżej krajach urządzenie może pracować w zakresie 5 GHz WLAN w pomieszczeniach zamkniętych.

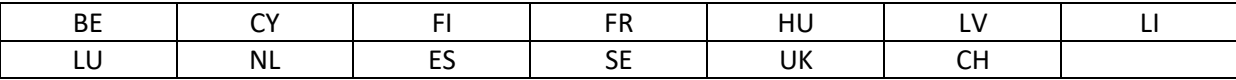

Strona **5** z **39**

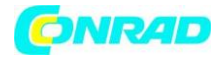

# **Opis produktu**

## **Widok z przodu**

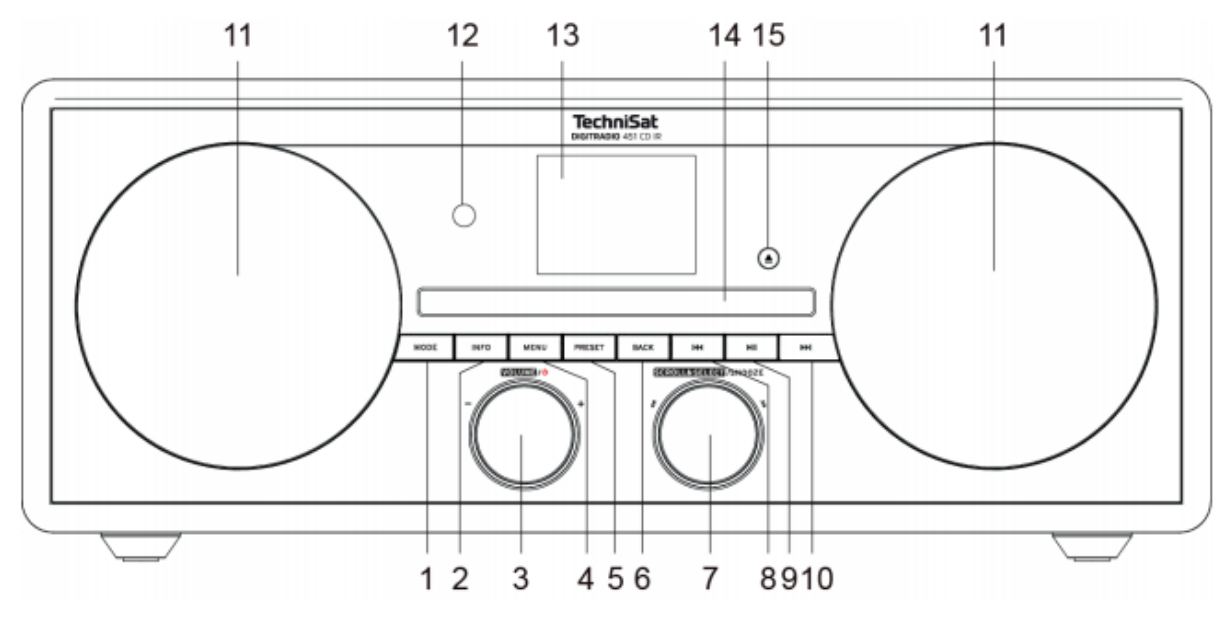

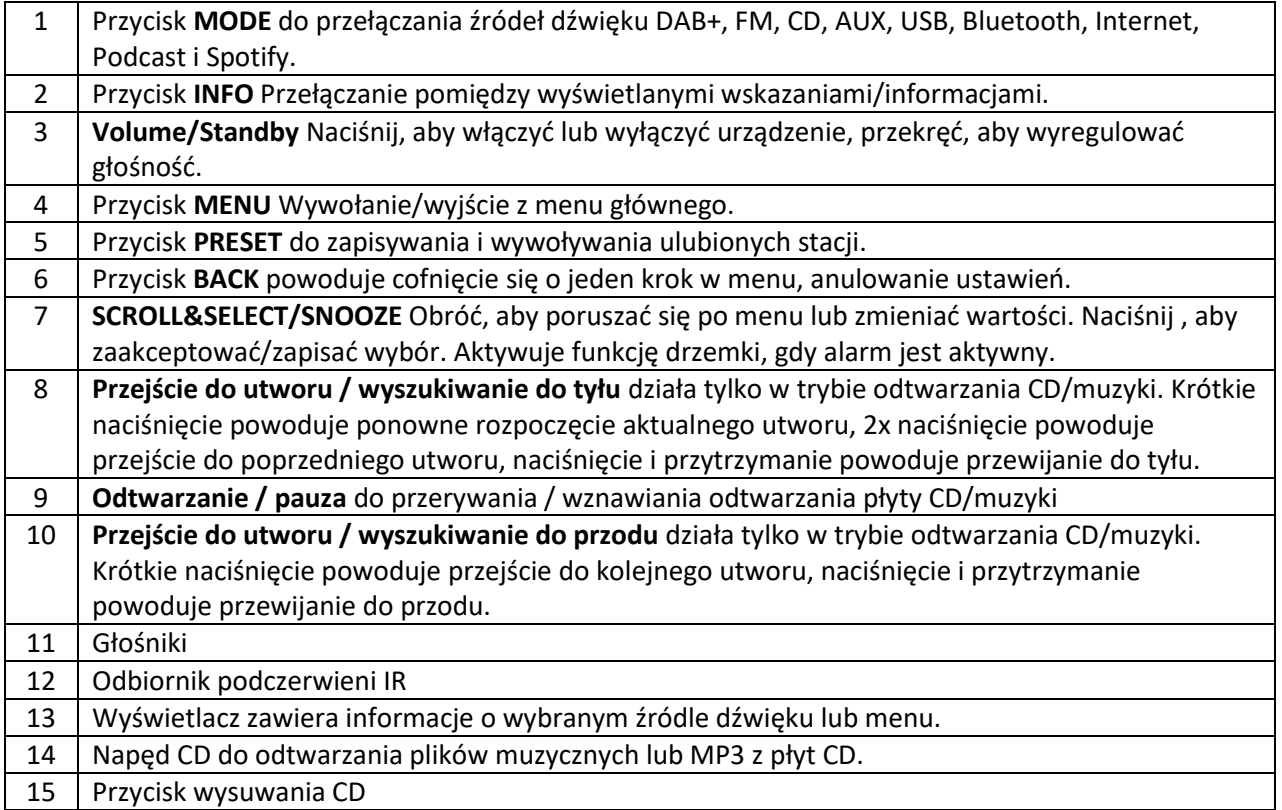

Strona **6** z **39**

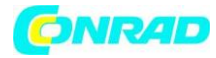

#### **Widok z tyłu**

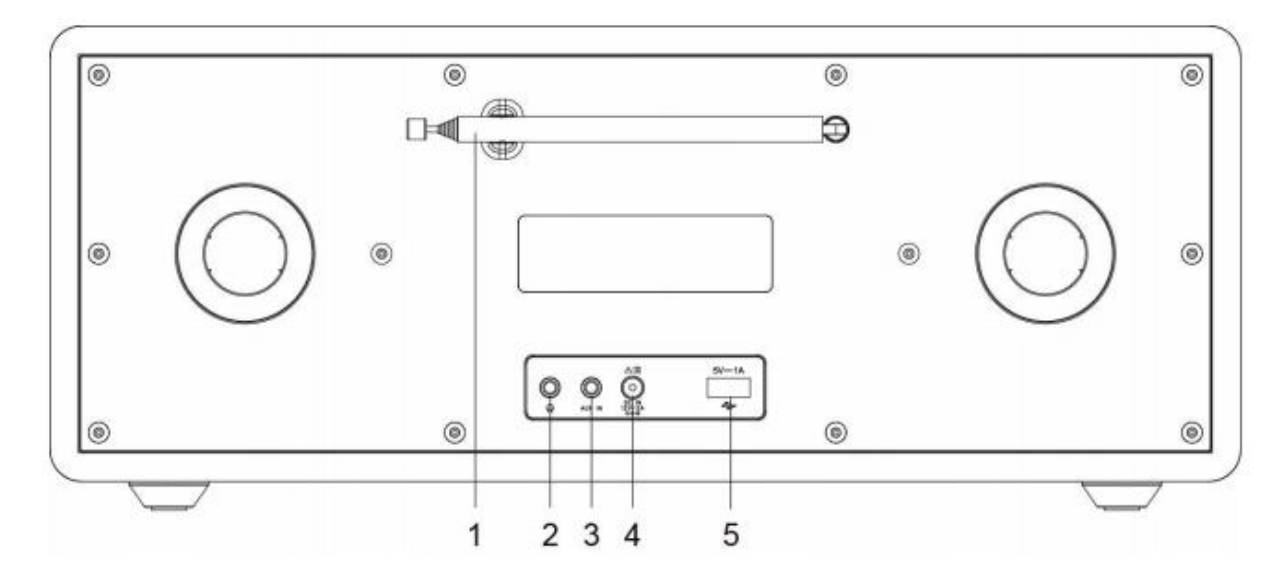

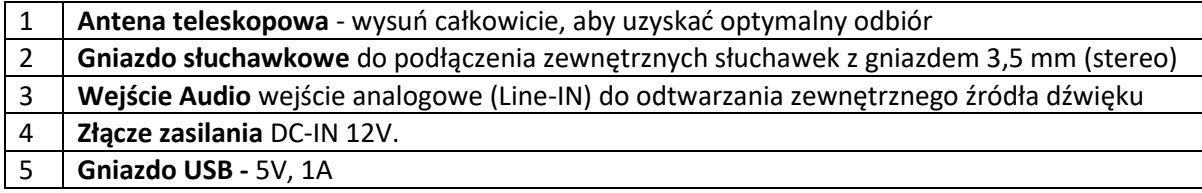

Strona **7** z **39**

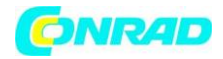

#### **Pilot zdalnego sterowania**

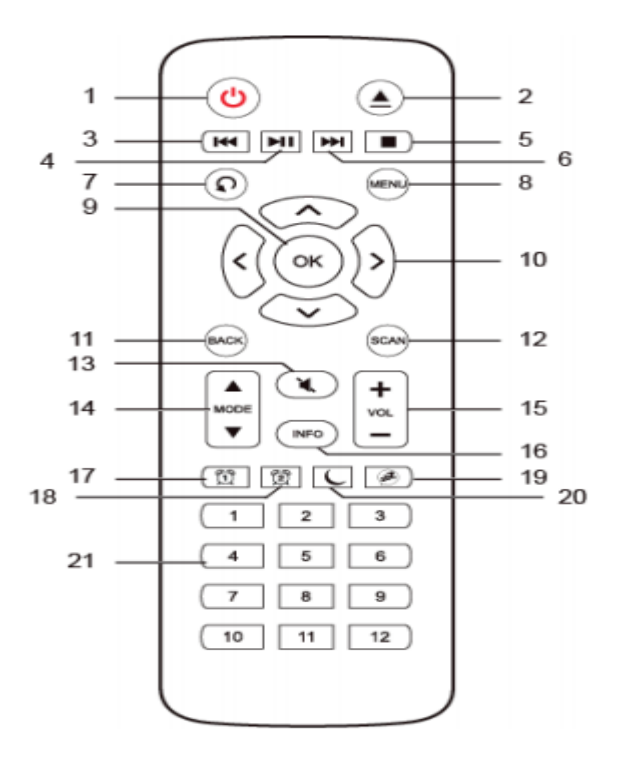

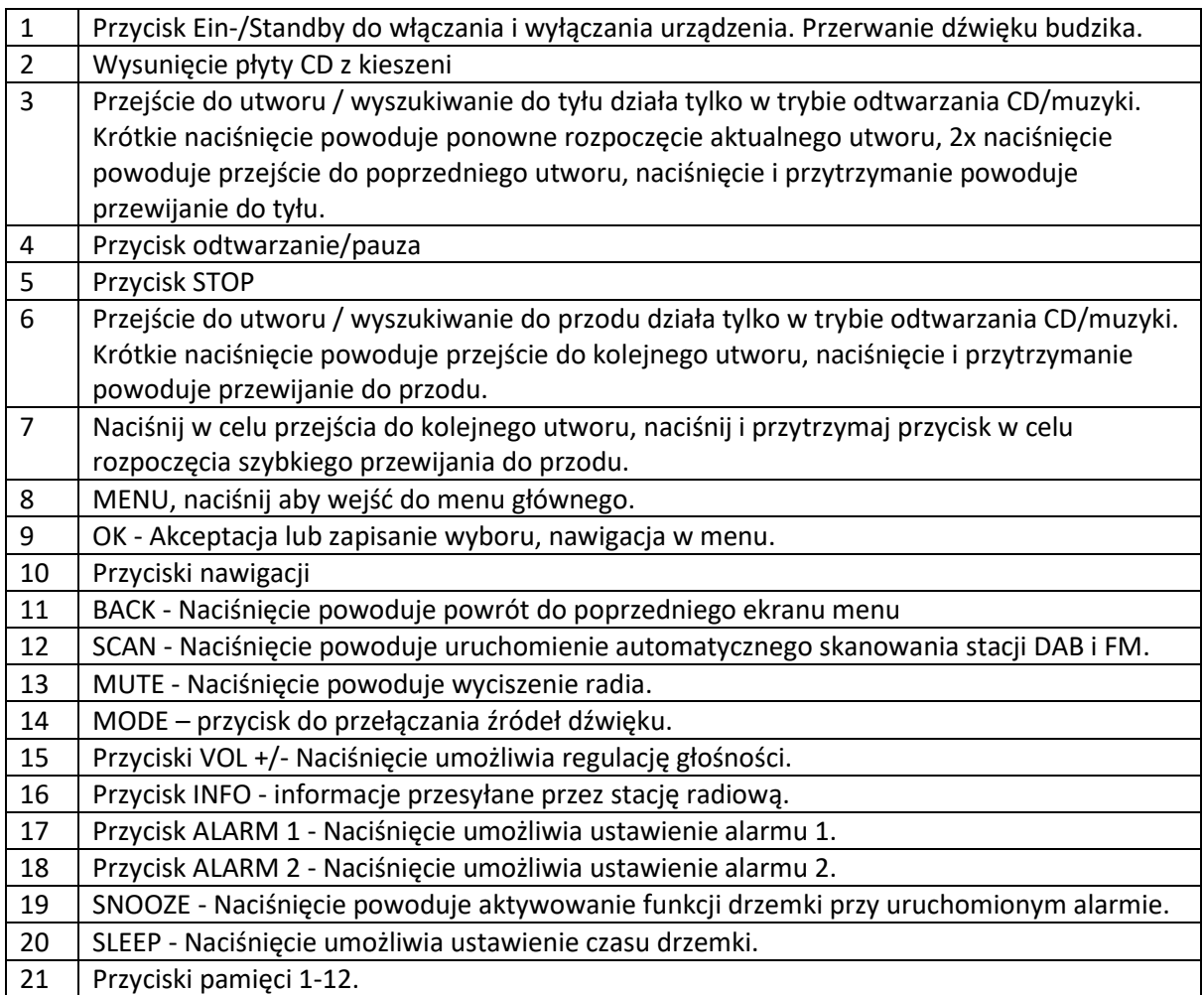

#### Strona **8** z **39**

Dystrybucja Conrad Electronic Sp. z o.o., ul. Kniaźnina 12, 31-637 Kraków, Polska Copyright © Conrad Electronic 2012, Kopiowanie, rozpowszechnianie, zmiany bez zgody zabronione. www.conrad.pl

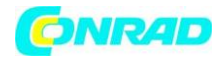

## **Zakres dostawy**

Zakres dostawy obejmuje:

1x DIGITRADIO 451 CD IR, 1x pilot zdalnego sterowania + baterie, 1x zasilacz.

## **Cechy szczególne DIGITRADIO 451 CD IR**

- Cyfrowe radio DAB+
- Radio UKF z RDS i PLL
- Bezgraniczna różnorodność muzyki dzięki odtwarzaniu radia internetowego
- Kolorowy wyświetlacz TFT (2,4")
- Streaming audio (Spotify, Bluetooth)
- Złącze USB z funkcją ładowania i odtwarzania MP3
- Odtwarzacz CD z funkcją MP3
- Zintegrowana łączność WLAN

## **Przygotowanie urządzenia do pracy**

#### **Wkładanie baterii do pilota zdalnego sterowania**

- Otwórz pokrywę komory baterii znajdującą się z tyłu pilota zdalnego sterowania. Włóż do komory dwie baterie typu "AAA" (mikro), 1,5 V, uwzględniając odpowiednią polaryzację. Baterie należą do zakresu dostawy urządzenia.
- Dokładnie zamknij komorę baterii, wykorzystując zatrzask pokrywy.

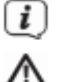

Wyładowane baterie wymieniaj odpowiednio wcześniej. Baterie zawsze wymieniaj parami i stosuj baterie tego samego typu. Wyciek z baterii może spowodować uszkodzenia pilota zdalnego sterowania. Gdy urządzenie nie jest stosowane przez długi czas, wyjmij baterie z pilota zdalnego sterowania.

Istotna wskazówka dotycząca utylizacji: baterie mogą zawierać substancje toksyczne szkodliwe dla środowiska naturalnego. Z tego względu utylizuj baterie zgodnie z obowiązującymi przepisami prawnymi. Nigdy nie wyrzucaj baterii do odpadów gospodarstwa domowego.

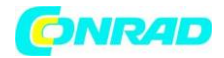

#### **Podłączenie zasilacza**

- Włóż wtyczkę DC zasilacza do gniazda oznaczonego DC-IN na tylnej ściance DIGITRADIO. Następnie należy podłączyć zasilacz do gniazda sieciowego 100-240V ~ 50/60Hz.
- Przed podłączeniem do gniazdka ściennego należy upewnić się, że napięcie robocze zasilacza jest zgodne z napięciem w lokalnej sieci elektrycznej.

#### **Ustawienie anteny teleskopowej**

Liczba i jakość odbieranych stacji zależy od warunków odbioru w miejscu instalacji. Doskonały odbiór można uzyskać dzięki antenie teleskopowej. Aby zapewnić dobry odbiór DAB+/FM(UKW), należy całkowicie wysunąć antenę znajdującą się z tyłu urządzenia.

#### **Stosowanie słuchawek**

Nie należy słuchać radia z dużą głośnością przez słuchawki. Może to spowodować trwałe uszkodzenie słuchu. Przed użyciem słuchawek należy ustawić głośność urządzenia na minimum. Należy używać wyłącznie słuchawek z wtyczką stereo jack 3,5 milimetra.

## **Ogólne funkcje urządzenia**

#### **Włączanie / wyłączanie urządzenia**

- Aby zapewnić dobry odbiór DAB+/FM(UKW), należy całkowicie wysunąć antenę znajdującą się z tyłu urządzenia.
- W celu włączenia urządzenia DIGITRADIO 451 CD IR naciśnij przycisk VOLUME/Standby na urządzeniu (3) lub na pilocie zdalnego sterowania (1).
- Aby wyłączyć, naciśnij pokrętło VOLUME na urządzeniu (3) lub On/Standby na pilocie zdalnego sterowania (1). Na wyświetlaczu pojawi się data i godzina. Jasność wyświetlacza można zmienić w trybie czuwania.

Naciskając i przytrzymując pokrętło VOLUME/obrotowe na urządzeniu (3) lub On/Standby na pilocie (1), gdy urządzenie jest wyłączone, można również wyłączyć połączenie WLAN w trybie Standby. Połączenie WLAN zostanie automatycznie nawiązane ponownie przy następnym włączeniu urządzenia.

#### **Wybór źródła dźwięku**

 Kilkukrotnie naciśnij przycisk MODE na urządzeniu (1) lub na pilocie zdalnego sterowania (14) w celu przełączenia dostępnych źródeł dźwięku.

Na wyświetlaczu pojawi się wybrane źródło dźwięku.

Strona **10** z **39**

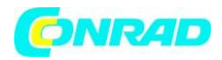

#### **Zmiana głośności odtwarzania**

 Obróć pokrętło Volume (3) na urządzeniu w prawo lub naciśnij przycisk VOL+ (15) na pilocie zdalnego sterowania w celu zwiększenia głośności. Obróć pokrętło Volume (3) na urządzeniu w lewo lub naciśnij przycisk VOL- (15) na pilocie zdalnego sterowania w celu zmniejszenia głośności.

Ustawiona głośność dźwięku będzie widoczna na wyświetlaczu w trakcie regulacji. Jeśli głośność zostanie całkowicie ściszona, urządzenie przełączy się w tryb czuwania po około 15 minutach.

#### **Wyłączanie dźwięku**

- Głośność można wyciszyć za pomocą przycisku wyciszania dźwięku MUTE (13). Na wyświetlaczu i na pasku stanu pojawi się komunikat "Mute".
- Ponowne naciśnięcie przycisku powoduje włączenie dźwięku.

#### **Obsługa menu**

Menu jest podzielone na menu główne, podmenu aktualnie wybranego źródła oraz menu ustawień systemowych, obowiązujących dla wszystkich źródeł dźwięku. Menu obsługiwać można za pomocą pokrętła SCROLL&SELECT (7) urządzenia lub przycisków ze strzałkami w górę/w dół (10) oraz przycisku OK (9) na pilocie zdalnego sterowania.

- Znacznikiem poruszać można poprzez obrót pokrętła SCROLL&SELECT (7) w prawo i w lewo lub w górę i w dół przez naciśnięcie przycisków ze strzałkami (10) na pilocie zdalnego sterowania.
- Naciskając pokrętło SCROLL&SELECT (7) lub przycisk OK (9) na pilocie zdalnego sterowania, można potwierdzić wybór, aby wejść do podmenu lub zapisać ustawioną wartość.

Jeżeli wartość została zmieniona, to jest ona zapisywana. Jeśli obok pozycji menu znajduje się strzałka (>), można uzyskać dostęp do dalszych ustawień lub funkcji.

 Aby otworzyć menu główne aktualnie wybranego źródła, naciśnij przycisk MENU na urządzeniu lub na pilocie zdalnego sterowania.

Menu aktualnie wybranego źródła zawiera ustawienia i opcje specyficzne dla danego źródła. Z tego miejsca można również uzyskać dostęp do ustawień systemowych.

- Naciśnij przycisk MENU, aby wyjść z menu. W zależności od podmenu lub opcji, w której się znajdujesz, może być konieczne kilkukrotne naciśnięcie przycisku MENU.
- Przerwanie zmiany ustawień bez ich zapisu następuje po naciśnięciu przycisku MENU lub przycisku BACK.

#### Strona **11** z **39**

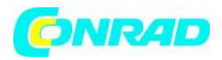

Niektóre wyświetlane teksty (np. pozycje menu, informacje o stacji) mogą być zbyt długie dla wyświetlacza. Po krótkim czasie są one wyświetlane jako tekst przewijany.

Dalszy opis funkcji urządzenia zamieszczony w tej instrukcji obsługi dotyczy przycisków na pilocie zdalnego sterowania

#### **Wyświetlacz**

Zawartość wyświetlacza zależy od wybranej funkcji/źródła. Uwzględnij treść wskazówek widocznych na ekranie.

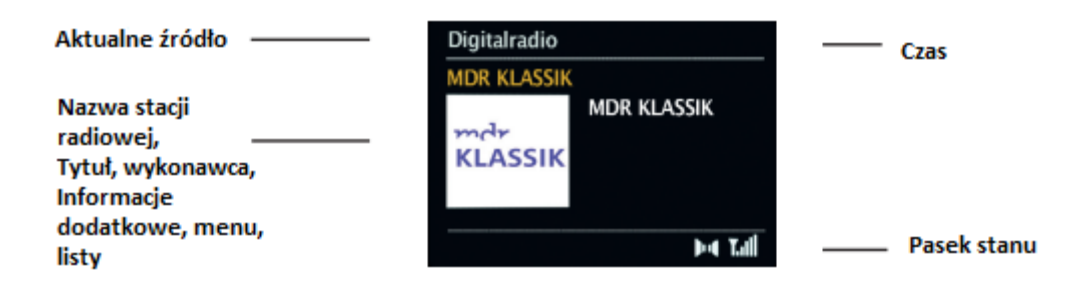

#### **Wskazania wyświetlacza**

Kilkukrotne naciśnięcie przycisku INFO (16) w trakcie odtwarzania źródła dźwięku umożliwia podświetlenie i przełączanie następujących informacji:

#### Tryb DAB:

- Tytuł, wykonawca
- DLS: przewijany tekst z dodatkowymi informacjami przesyłanymi przez stację radiową
- Typ programu
- Grupa/Multiplex (nazwa grupy)
- częstotliwość, kanał
- Siła sygnału
- Współczynnik błędów sygnału
- format dźwięku
- Data
- Nazwa stacji radiowej

#### Tryb UKW:

- Tekst radiowy RT (jeżeli jest przesyłany)
- PTY Typ programu
- Częstotliwość
- Data

#### Strona **12** z **39**

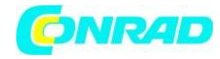

Odtwarzanie CD/MP3 i USB:

- Nazwa pliku
- Album
- Artysta
- Tytuł
- Data

Bluetooth:

- Czas odtwarzania, całkowity czas odtwarzania
- Artysta
- Album
- Format dźwięku, częstotliwość próbkowania

Radio internetowe:

- Słowo kluczowe, Opis
- Język, lokalizacja
- Bitrate (szybkość transmisji), format dźwięku, częstotliwość próbkowania
- Bufor odtwarzania
- Data

#### Podcast:

- Czas odtwarzania, całkowity czas odtwarzania
- Nazwa
- Opis podcastu
- Autor
- Album
- Bitrate (szybkość transmisji), format dźwięku, częstotliwość próbkowania
- Bufor odtwarzania
- Data

Spotify:

- Wykonawca, tytuł, czas odtwarzania, całkowity czas odtwarzania
- Artysta
- Album
- Bitrate (szybkość transmisji), format dźwięku, częstotliwość próbkowania
- Bufor odtwarzania

W trybie DAB niektóre stacje wyświetlają obrazy lub dodatkowe informacje, które mogą wypełnić cały wyświetlacz. Nakładki te można zmniejszyć/zwiększyć za pomocą przycisku OK.

Strona **13** z **39**

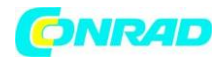

## **Wstępna konfiguracja**

Po pierwszym włączeniu DIGITRADIO 451 CD IR uruchomiony zostanie kreator wstępnej konfiguracji. Wszystkie ustawienia mogą zostać później zmienione w dowolnym momencie.

- Wybierz preferowany język obsługi i potwierdź wybór.
- Proszę zwrócić uwagę na informację o ochronie danych osobowych na wyświetlaczu radia i potwierdzić jej przyjęcie do wiadomości.
- Aby uruchomić kreatora konfiguracji początkowej, należy wybrać pole [JA/YES/TAK] i potwierdzić.
- W kolejnym kroku możliwa jest zmiana formatu czasu. Wybierz wybrane ustawienie [12] lub [24] i naciśnij przycisk OK, aby przejść do kolejnego kroku.
- Następnie należy wybrać źródło (DAB+, FM lub Internet), z którego radioodtwarzacz DIGITRADIO 451 CD IR pobiera i aktualizuje godzinę i datę.

Jeśli wybrano opcję [Update NET], w następnym kroku należy wybrać strefę czasową, aby czas był wyświetlany prawidłowo, oraz określić, czy w momencie ustawiania obowiązuje czas letni czy zimowy.

Radio wyszukuje następnie dostępne sieci WLAN.

Wybierz sieć Wi-Fi oraz preferowaną metodę połączenia.

**[Wciśnij przycisk]** - Uruchom funkcję WPS (postępuj zgodnie z procedurą routera) **[PIN]** - Uruchom funkcję WPS za pomocą kodu PIN (postępuj zgodnie z procedurą routera) **[Pomiń WPS]** - Wprowadź klucz sieciowy ręcznie (wpis jest wymagany tylko raz)

Po wybraniu opcji [Skip WPS] można wprowadzić hasło za pomocą wyświetlonej klawiatury. Następnie wybierz pole [OK]. Jeśli hasło było prawidłowe, połączenie z tą siecią zostało nawiązane. O tym, czy istnieje połączenie, można się przekonać, obserwując paski sygnału na pasku stanu wyświetlacza.

Po zakończeniu konfiguracji sieci zatwierdź wskazówkę informującą o zakończeniu ustawiania, naciskając przycisk OK.

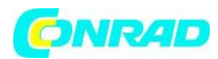

## **Tryb DAB**

DAB+ to cyfrowy format umożliwiający odbiór krystalicznie czystego dźwięku, wolnego od jakichkolwiek szumów. W odróżnieniu od zwyczajnych, analogowych stacji radiowych, w przypadku formatu DAB+ na jednej częstotliwości nadawane są sygnały wielu stacji radiowych. Dalsze informacje uzyskasz na stronie internetowej www.dabplus.de lub [www.dabplus.ch.](http://www.dabplus.ch/)

#### **Odbiór stacji radiowych DAB**

Naciskaj przycisk MODE, aż do pojawienia się komunikatu [Digitalradio] na wyświetlaczu

#### **Wyszukiwanie stacji radiowych**

Funkcja automatycznego wyszukiwania [Pełne wyszukiwanie] skanuje wszystkie kanały pasma DAB III i wyszukuje wszystkie stacje odbierane na danym terenie.

Po zakończeniu wyszukiwania urządzenie zacznie odtwarzać pierwszą stację radiową z listy ułożonej alfabetycznie.

- W celu przeprowadzenia pełnego wyszukiwania naciśnij przycisk SCAN. Na wyświetlaczu pojawi się komunikat [Wyszukiwanie]. Wyszukiwanie się rozpocznie a na wyświetlaczu pojawi się pasek postępu.
- Po zakończeniu wyszukiwania naciśnij przycisk ↑ lub ↓ oraz OK w celu wyboru danej stacji radiowej.

Alternatywnie:

- Naciśnij przycisk MENU i wybierz FullScan (Pełne wyszukiwanie). Potwierdź polecenie, naciskając przycisk OK.
- Po zakończeniu wyszukiwania naciśnij przycisk ↑ lub ↓ oraz OK w celu wyboru danej stacji radiowej.

Jeżeli żadna stacja nie zostanie znaleziona, sprawdź ustawienie anteny i ew. przestaw ją w inne miejsce. Sprawdź, czy w danym obszarze znajdują się odbiorniki radia cyfrowego.

#### **Wybór stacji radiowej**

- Aby wybrać stację z wyświetlonej listy stacji, obrócić pokrętło SCROLL&SELECT na urządzeniu lub użyć przycisków ↑ lub ↓.
- Potwierdź swój wybór naciskając pokrętło SCROLL&SELECT na urządzeniu lub OK na pilocie.
- Alternatywnie, można wybrać stację poprzez Menu > Lista kanałów.

Strona **15** z **39**

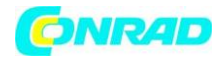

#### **Zapis stacji radiowej DAB**

W pamięci ulubionych stacji radiowych można zapisać do 40 stacji typu DAB. Stacje radiowe pozostają zapisane także w przypadku awarii zasilania.

- Ustawianie wybranej stacji radiowej.
- Naciśnij i przytrzymaj przycisk PRESET, aż do pojawienia się listy ulubionych stacji.
- Za pomocą pokrętła SCROLL&SELECT wskaż odpowiednie miejsce w pamięci 1...40 i naciśnij pokrętła SCROLL&SELECT. Na wyświetlaczu pojawi się komunikat [zapisano].

#### Alternatywnie:

- Naciśnij jeden z przycisków numerycznych na pilocie zdalnego sterowania 1 ... 12 i przytrzymaj go, aż na wyświetlaczu pojawi się komunikat [zapisano].
- W celu zapisania innych stacji radiowych powtórz powyższą procedurę.

#### **Zwalnianie miejsca w pamięci**

 Wystarczy zapisać nową stację pod danym numerem w pamięci urządzenia, jak opisano w punkcie powyżej.

#### **Siła sygnału**

Kilkukrotnie naciśnij przycisk INFO, aż do pojawienia się siły sygnału:

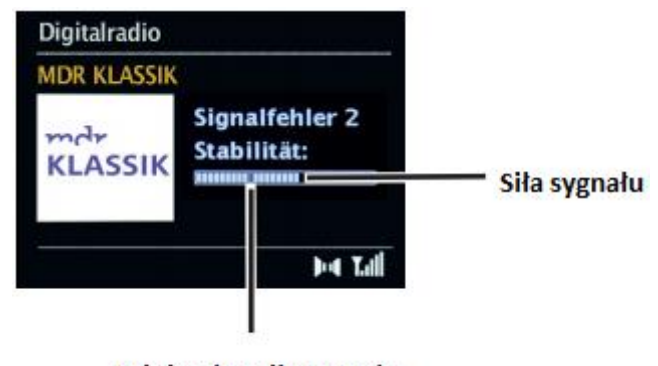

Minimalna siła sygnału

Poziom paska symbolizuje aktualną siłę sygnału.

Odtwarzanie stacji radiowych nadających sygnał o zbyt małej mocy jest niemożliwe. W razie potrzeby zmień ustawienie anteny.

W punkcie menu Ręczne ustawienia możliwe jest indywidualne ustawienie kanału odbioru i wyświetlenie siły sygnału nadawania. Umożliwia to optymalne ustawienie anteny teleskopowej

#### Strona **16** z **39**

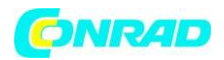

dla danego kanału w celu polepszenia odbioru programu w miejscu, w którym stoi urządzenie. W ten sposób możesz wyszukać stacje radiowe, których wcześniej nie udało się znaleźć lub odtworzyć.

 Aby to zrobić, wybierz Menu > Strojenie ręczne, a następnie wybierz częstotliwość stacji. Następnie wyświetlana jest moc sygnału dla tej częstotliwości.

#### **Ustawianie DRC**

Współczynnik kompresji kompensuje wahania dynamiki i wynikające stąd zmiany głośności.

- Naciśnij przycisk MENU i wybierz opcję > Kompensacja głośności w celu wskazania odpowiedniego współczynnika kompresji.
- Wybierz współczynnik kompresji:
	- $\triangleright$  DRC wysoki Wysoka kompresja
	- DRC niski Niska kompresja
	- DRC wył. Brak kompresji.
- Potwierdź polecenie, naciskając przycisk OK.

#### **Usuwanie nieaktywnych stacji radiowych**

Funkcja Usuwanie nieaktywnych stacji umożliwia usunięcie z listy tych stacji radiowych, które nie są aktualnie odbierane lub nie mogą być odtwarzane.

- Naciśnij przycisk MENU i wybierz za pomocą > Usuwanie nieaktywnych stacji.
- Potwierdź polecenie, naciskając przycisk OK.
- Wybierz Tak i potwierdź polecenie, naciskając przycisk OK.

#### **Kolejność stacji radiowych**

 W Menu > Kolejność kanałów można wybrać, czy lista kanałów ma być posortowana alfanumerycznie czy według dostawcy.

#### Strona **17** z **39**

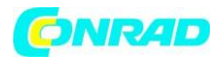

## **Tryb UKF**

#### **Uruchamianie trybu FM**

Naciskaj przycisk MODE, aż do pojawienia się komunikatu [FM] na wyświetlaczu.

Przy pierwszym włączeniu ustawiona zostaje częstotliwość 87,5 MHz. Jeżeli stacja radiowa została już ustawiona lub zapisana, odbiornik radiowy rozpocznie odtwarzanie ostatnio odtwarzanej stacji.

W przypadku stacji nadających sygnał RDS pojawi się także nazwa stacji radiowej. W celu ulepszenia odbioru odpowiednio ustaw antenę

#### **Odbiór UKF z informacjami RDS**

RDS to technologia przesyłu dodatkowych informacji nadawanych wraz z sygnałem stacji UKF. Nadajniki typu RDS wysyłają np. nazwę lub typ programu. Dane te pojawiają się na wyświetlaczu. Urządzenie rozpoznaje takie informacje RDS jak:

- RT tekst radiowy
- PS nazwa stacji radiowej
- PTY typ programu

#### **Ręczny wybór stacji radiowej**

 Obróć pokrętło SCROLL&SELECT lub naciśnij przycisk ↑lub ↓ w trybie UKF w celu ustawienia wybranej stacji radiowej.

Na wyświetlaczu pojawi się częstotliwość zmieniana co 0,05 MHz.

#### **Automatyczne wyszukiwanie stacji**

 Naciśnij pokrętło SCROLL&SELECT lub przycisk SCAN, aby rozpocząć automatyczne wyszukiwanie stacji. Częstotliwość na wyświetlaczu będzie zmieniała się w stronę większych wartości.

#### Alternatywnie:

 Naciśnij i przytrzymaj przycisk ↑lub ↓ przez ok. 2 sekundy, aby wyszukać kolejną stację radiową o odpowiedniej sile sygnału.

W przypadku znalezienia stacji radiowej o odpowiedniej sile sygnału, wyszukiwanie zostaje przerwane i rozpoczyna się odtwarzanie tej stacji. Jeżeli wyszukana stacja radiowa przesyłać będzie także informacje RDS, pojawi się nazwa stacji radiowej oraz ew. tekst radiowy.

#### Strona **18** z **39**

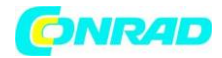

W celu ustawienia stacji radiowej o niskiej sile sygnału wykorzystaj funkcję ręcznego wyboru.

 W Menu > Ustawienia wyszukiwania można określić, czy funkcja wyszukiwania będzie odnajdywać nadajniki o silnym sygnale (Tylko nadajniki o silnym sygnale > TAK) czy wszystkie nadajniki (Tylko nadajniki o silnym sygnale > NIE). W tym celu naciśnij przycisk MENU, a następnie > Ustawienia wyszukiwania. Potwierdź wybór, naciskając przycisk OK.

#### **Ustawienie trybu mono/stereo**

Jeśli odbierany jest słaby sygnał i stacja odtwarzana jest tylko z szumem, korzystne może być przełączenie odtwarzania na mono.

- Naciśnij przycisk MENU i wybierz Ustawienia dźwięku.
- Wybierz TAK lub NIE w celu uruchomienia dźwięku Mono dla stacji o słabym sygnale UKF.

#### **Zapis stacji radiowych UKF**

W pamięci ulubionych stacji radiowych można zapisać do 40 stacji typu UKF. Stacje radiowe pozostają zapisane także w przypadku awarii zasilania.

- Ustawianie wybranej stacji radiowej.
- Naciśnij i przytrzymaj przycisk PRESET, aż do pojawienia się listy ulubionych stacji.
- Za pomocą pokrętła SCROLL&SELECT wskaż odpowiednie miejsce w pamięci 1...40 i naciśnij pokrętła SCROLL&SELECT. Na wyświetlaczu pojawi się komunikat [zapisano].

Alternatywnie:

- Naciśnij jeden z przycisków numerycznych na pilocie zdalnego sterowania 1 ... 12 i przytrzymaj go, aż na wyświetlaczu pojawi się komunikat [zapisano].
- W celu zapisania innych stacji radiowych powtórz powyższą procedurę.

Jeżeli w wybranej pozycji programowej nie została zapisana żadna stacja, wyświetlany jest komunikat [Memory position empty].

#### **Zwalnianie miejsca w pamięci**

 Wystarczy zapisać nową stację pod danym numerem w pamięci urządzenia, jak opisano w punkcie powyżej.

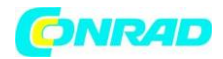

## **Wejście audio**

DIGITRADIO 451 CD IR umożliwia odtwarzanie sygnału dźwiękowego przekazywanego przez urządzenie zewnętrzne.

- Podłącz urządzenie zewnętrzne do Wejścia audio (3) urządzenia DIGITRADIO 451 CD IR.
- Naciskaj przycisk MODE, aż do pojawienia się komunikatu [Aux in] na wyświetlaczu.
- Odtwarzanie muzyki z zewnętrznego urządzenia.

W celu optymalnego ustawienia głośności dźwięku wykorzystaj zarówno regulację głośności odbiornika radiowego, jak i podłączonego urządzenia.

Pamiętaj, że zbyt niskie ustawienie głośności podłączonego urządzenia i odpowiednio wyższe ustawienie głośności odtwarzacza powoduje uwypuklenie zakłóceń/szumów. Zalecamy ustawienie głośności urządzenia DIGITRADIO 451 CD IR w trybie DAB+ lub UKF, zmianę trybu na odtwarzanie z wejścia audio i odpowiednie ustawienie głośności podłączonego urządzenia w celu uzyskania takiej głośności dźwięku, jak w trakcie odtwarzania stacji radiowej DAB+/ UKF. Pozwala to uniknąć dużych różnic w głośności dźwięku przy przełączaniu między różnymi trybami pracy urządzenia DIGITRADIO 451 CD IR.

W przypadku pracy w trybie AUX urządzenie pozostaje włączone, nawet jeśli podłączone źródło dźwięku nie dostarcza sygnału.

Strona **20** z **39**

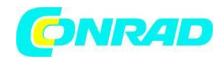

## **Odtwarzacz CD/MP3**

#### **Ogólne informacje dotyczące płyt CD/CD MP3**

Urządzenie jest przystosowane do odtwarzania płyt CD zawierających pliki dźwiękowe (CD-DA lub MP3 na płytach CD-R oraz CD-RW). Formaty MP3 muszą być zgodne z normami ISO 9660 Level 1 lub Level 2. Odtwarzanie płyt nagranych w trybie Multisession nie jest możliwe. W trybie odtwarzania MP3 istotne są parametry "Folder" = Album oraz "Tytuł". "Album" oznacza folder w trybie PC, "Tytuł" zaś to nazwa pliku w trybie PC albo CD-DA. Urządzenie sortuje w kolejności alfabetycznej nazwy albumów lub tytuły albumu. Inna kolejność sortowania wymaga zmiany nazwy tytułu lub albumu oraz wstawienie numeru przed nazwą. W przypadku wypalania płyt CD-R oraz CD-RW w celu zapisu na nich plików dźwiękowych możliwe jest wystąpienie różnych problemów, negatywnie wpływających na jakość odtwarzania. Przyczyną mogą być nieprawidłowe ustawienia programowe i sprzętowe lub wykorzystana płyta. W przypadku wystąpienia tego rodzaju problemów zalecamy kontakt z serwisem nagrywarki CD/ producentem oprogramowania nagrywarki lub wyszukanie odpowiednich informacji np. w Internecie.

W trakcie wypalania płyty Audio-CD uwzględnij przepisy prawne i unikaj łamania praw autorskich.

Kieszeń CD winna być zawsze zamknięta w celu uniknięcia zakurzenia układu optycznego lasera.

Urządzenie może odtwarzać płyty CD z danymi MP3, WMA, AAC oraz zwykłe płyty audio CD (CD-DA). Nie stosuj innych rozszerzeń jak np. \*.doc, \*.txt, \*.pdf w trakcie konwersji plików dźwiękowych do formatu MP3. Odtwarzanie plików z rozszerzeniem \*.DLF, \*.M3U i \*.PLS nie jest możliwe.

Ze względu na dużą ilość oprogramowania do kodowania dźwięku, nie jesteśmy w stanie zagwarantować prawidłowego odtwarzania wszystkich plików typu MP3, WMA i AAC.

W przypadku problemów z odtwarzaniem utworu/pliku urządzenie przejdzie do odtwarzania kolejnego utworu/pliku.

Zaleca się wypalanie płyt CD z zastosowaniem niskiej prędkości i ich zamykanie w trybie Single-Session.

Po 15 minutach bezczynności DIGITRADIO 451 CD IR przechodzi do trybu czuwania.

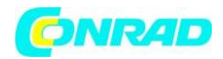

#### **Zalecane typy płyt CD**

Odtwarzacz jest kompatybilny z płytami CD, CD-R/RW oraz MP3 CD. Wszystkie wymienione typy płyt (płyty CD 12 cm/8 cm, maks. czas odtwarzania 74 min. lub. 24 min.) mogą być odtwarzane w urządzeniu bez konieczności stosowania dodatkowego adaptera.

Na czas transportu urządzenia wyjmij z niego płytę CD. Pozwoli to uniknąć uszkodzenia odtwarzacza CD oraz płyty.

Jakość odtwarzania płyt płyt CD z plikami MP3, WMA lub AAC zależy od ustawienia szybkości transmisji bitów i oprogramowania stosowanego do nagrywania.

#### **Odtwarzanie płyt CD**

- Naciskaj przycisk MODE, aż do pojawienia się komunikatu [CD] na wyświetlaczu.
- Aby włożyć płytę CD, naciśnij przycisk wysuwania płyty CD na pilocie (2) lub na panelu przednim (15). Umieść płytę CD w podajniku CD (14) etykietą skierowaną do góry. Naciśnij ponownie przycisk wysuwania płyty CD, aby zamknąć tacę na płyty.

Po otwarciu kieszeni CD zachowaj ostrożność, aby nie dopuścić do przedostania się żadnych obcych obiektów do wnętrza urządzenia. Dotykanie soczewki czytnika laserowego jest zabronione.

Otwieranie kieszeni CD możliwe jest wyłącznie po zatrzymaniu płyty CD.

Odczekaj do całkowitego wczytania płyty CD, aby zagwarantować odczytanie z płyty CD wszystkich koniecznych informacji. Operacja ta może chwilę potrwać, szczególnie w przypadku płyt MP3 CD.

- Naciśnij przycisk Play/Pause, aby rozpocząć/ wstrzymać odtwarzanie (na wyświetlaczu miga czas odtwarzania).
- Przycisk STOP umożliwia przerwanie odtwarzania. Na wyświetlaczu widoczna jest całkowita liczba wszystkich utworów.

Przed wyjęciem płyty CD zawsze zatrzymuj odtwarzanie.

Po 15 minutach bezczynności DIGITRADIO 451 CD IR przechodzi do trybu czuwania.

Strona **22** z **39**

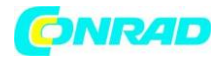

#### **Ustawianie tytułu**

Użyj przycisków skip forward/skip back, aby przejść do następnego lub poprzedniego utworu.

Alternatywnie:

Wybierz folder/tytuł poprzez Menu > Przeglądaj.

Na wyświetlaczu widoczny jest ustawiony tytuł (F = folder/album, T = tytuł).

#### **Szybkie wyszukiwanie**

Urządzenie umożliwia szybkie wyszukiwanie w ramach odtwarzanego tytułu w celu odszukania określonego miejsca. W trakcie wyszukiwania odtwarzanie jest wstrzymane.

 Naciśnij i przytrzymaj przyciski przewijania do przodu/do tyłu na pilocie zdalnego sterowania w celu rozpoczęcia szybkiego wyszukiwania do przodu/do tyłu w obrębie odtwarzanego tytułu. Wyszukiwanie będzie trwało tak długo, jak długo przyciski będą naciśnięte.

#### **Funkcja powtarzania**

System umożliwia wskazanie, czy powtarzany będzie jeden tytuł, cały folder/album (tylko w przypadku płyt CD z plikami MP3, WMA lub AAC) czy wszystkie utwory płyty CD.

- W tym celu naciskaj przycisk Powtarzanie utworu (Repeat/Shuffle) na pilocie zdalnego sterowania (7). Wybrany tryb będzie widoczny na wyświetlaczu (powtarzanie tytułu, powtarzanie folderu/albumu, powtarzanie wszystkich utworów).
- W celu wyłączenia tej funkcji naciskaj przycisk Powtarzanie utworu (Repeat/Shuffle), aż do wyłączenia wskaźnika powtarzania na wyświetlaczu.

Alternatywnie:

Wybierz funkcję powtarzania poprzez Menu > Funkcja powtarzania (Repeat).

#### **Odtwarzanie losowe**

Funkcja odtwarzania losowego pozwala na odtwarzanie utworów CD w kolejności losowej.

- W trakcie odtwarzania naciśnij przycisk Shuffle na pilocie zdalnego sterowania (7). Na wyświetlaczu pojawi się symbol odtwarzania losowego.
- W celu wyłączenia tej funkcji ponownie naciśnij Shuffle.

Strona **23** z **39**

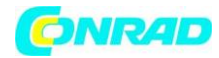

#### Alternatywnie:

Włączanie/wyłączanie odtwarzania losowego odbywa się poprzez Menu > Shuffle.

#### **Uwagi dotyczące płyt CD**

Płytę CD przechowuj zawsze w okładce i chwytaj ją wyłącznie za krawędzie. Nie można dotykać powierzchni mieniącej się tęczą i dopilnuj, aby zawsze była czysta. Nie naklejaj papieru ani taśmy samoprzylepnej na stronę płyty z etykietą. Płytę CD należy chronić przed intensywnym nasłonecznieniem oraz takimi źródłami ciepła, jak ogrzewanie. 256 Płyt CD nie można także pozostawiać w samochodzie zaparkowanym w nasłonecznionym miejscu, ponieważ temperatura wewnątrz w pojeździe może znacznie wzrosnąć. Odciski palców oraz kurz znajdujący się po stronie odtwarzania należy usuwać suchym kawałkiem tkaniny. Do czyszczenia płyt CD nie stosuj takich środków czyszczących jak rozpylacze do płyt, płyny czyszczące czy rozpylacze antystatyczne ani środków takich jak benzyna, rozpuszczalniki i inne substancje chemiczne dostępne w handlu. Silne zabrudzenia mogą być usunięte za pomocą zwilżonej skóry zamszowej. Czyszczenie płyty wykonuj w kierunku od jej środka ku krawędzi zewnętrznej. Kołowy ruch w trakcie czyszczenia spowoduje zarysowania. Mogą one być przyczyną nieprawidłowego odtwarzania.

## **Odtwarzacz USB**

DIGITRADIO 451 CD IR umożliwia odtwarzanie muzyki z urządzeń pamięci masowej USB o maksymalnym poborze prądu 1A. Formaty MP3 muszą być tworzone zgodnie z ISO 9660 Level 1 lub Level 2. W trybie MP3, WMA lub AAC decydujące są pojęcia "Folder" = Album i "Tytuł" "Album" odpowiada folderowi na komputerze, "Title" - plikowi na komputerze. Urządzenie sortuje albumy lub tytuły albumów według nazw w porządku alfabetycznym. Jeśli wolisz inną kolejność, zmień nazwę tytułu lub albumu lub umieść liczbę przed nazwą.

Urządzenie może odtwarzać pliki z danymi MP3, WMA i AAC. Podczas konwersji plików audio do formatu MP3 nie należy używać innych rozszerzeń, takich jak \*.doc, \*.txt, \*.pdf itp. Pliki muzyczne z rozszerzeniami takimi jak \*.DLF, \*.M3U i \*.PLS nie mogą być odtworzone.

Ze względu na różnorodność oprogramowania kodującego nie można zagwarantować, że każdy plik MP3, WMA i AAC będzie mógł być odtwarzany bez zakłóceń.

W przypadku problemów z odtwarzaniem utworu/pliku urządzenie przejdzie do odtwarzania kolejnego utworu/pliku.

Po 15 minutach bezczynności DIGITRADIO 451 CD IR przechodzi do trybu czuwania.

Strona **24** z **39**

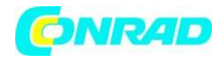

#### **Odtwarzanie z USB**

- Naciśnij kilkakrotnie przycisk MODE, aż na wyświetlaczu pojawi się komunikat [USB].
- Włóż urządzenie pamięci USB do gniazda USB (5).

Poczekaj, aż zawartość pamięci USB zostanie całkowicie odczytana, aby upewnić się, że wszystkie wymagane informacje zostały odczytane.

- Naciśnij przycisk Play/Pause, aby rozpocząć/ wstrzymać odtwarzanie (na wyświetlaczu miga czas odtwarzania).
- Przycisk STOP umożliwia przerwanie odtwarzania. Na wyświetlaczu widoczna jest całkowita liczba wszystkich utworów.

Przed wyjęciem urządzenia pamięci masowej USB zawsze zatrzymuj odtwarzanie.

Po 15 minutach bezczynności DIGITRADIO 451 CD IR przechodzi do trybu czuwania.

#### **Ustawianie tytułu**

Użyj przycisków skip forward/skip back, aby przejść do następnego lub poprzedniego utworu.

Alternatywnie:

Wybierz folder/tytuł poprzez Menu > Przeglądaj.

Na wyświetlaczu widoczny jest ustawiony tytuł (F = folder/album, T = tytuł).

#### **Szybkie wyszukiwanie**

Urządzenie umożliwia szybkie wyszukiwanie w ramach odtwarzanego tytułu w celu odszukania określonego miejsca. W trakcie wyszukiwania odtwarzanie jest wstrzymane.

 Naciśnij i przytrzymaj przyciski przewijania do przodu/do tyłu na pilocie zdalnego sterowania w celu rozpoczęcia szybkiego wyszukiwania do przodu/do tyłu w obrębie odtwarzanego tytułu. Wyszukiwanie będzie trwało tak długo, jak długo przyciski będą naciśnięte.

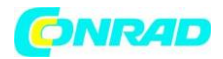

#### **Funkcja powtarzania**

System umożliwia wskazanie, czy powtarzany będzie jeden tytuł, cały folder/album (tylko w przypadku płyt CD z plikami MP3, WMA lub AAC) czy wszystkie utwory z danego folderu/albumu.

- W tym celu naciskaj przycisk Powtarzanie utworu (Repeat/Shuffle) na pilocie zdalnego sterowania (7). Wybrany tryb będzie widoczny na wyświetlaczu (powtarzanie tytułu, powtarzanie folderu/albumu, powtarzanie wszystkich utworów).
- W celu wyłączenia tej funkcji naciskaj przycisk Powtarzanie utworu (Repeat/Shuffle), aż do wyłączenia wskaźnika powtarzania na wyświetlaczu.

#### Alternatywnie:

Wybierz funkcję powtarzania poprzez Menu > Funkcja powtarzania (Repeat).

#### **Odtwarzanie losowe**

Funkcja odtwarzania losowego pozwala na odtwarzanie utworów z pamięci masowej USB w kolejności losowej.

- W trakcie odtwarzania naciśnij przycisk Shuffle na pilocie zdalnego sterowania (7). Na wyświetlaczu pojawi się symbol odtwarzania losowego.
- W celu wyłączenia tej funkcji ponownie naciśnij Shuffle.

#### Alternatywnie:

Włączanie/wyłączanie odtwarzania losowego odbywa się poprzez Menu > Shuffle.

Strona **26** z **39**

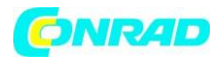

## **Bluetooth**

W trybie Bluetooth można odtwarzać muzykę z podłączonego smartfona lub tabletu przez głośniki radioodtwarzacza DIGITRADIO 451 CD IR. Aby to zrobić, oba urządzenia muszą być najpierw ze sobą "sparowane".

#### **Aktywowanie trybu Bluetooth**

 Naciskaj przycisk MODE, aż do pojawienia się komunikatu [[Bluetooth Audio] na wyświetlaczu.

Przy pierwszym użyciu funkcji Bluetooth urządzenie zewnętrzne (np. smartfon/tablet) musi być najpierw sparowane z radiem.

Gdy DIGITRADIO 451 CD IR jest już sparowane z innym urządzeniem znajdującym się w zasięgu, połączenie z tym urządzeniem zostanie automatycznie nawiązane.

#### **Parowanie urządzenia zewnętrznego**

Aby sparować urządzenie zewnętrzne, np. smartfon lub tablet z DIGITRADIO 451 CD IR, wykonaj następujące czynności:

- Uruchom tryb Bluetooth.
- Proces parowania można rozpocząć w radiu poprzez Menu > Bluetooth Setup.
- Uruchom urządzenie zewnętrzne w trybie Bluetooth i wybierz tryb poszukiwania urządzeń Bluetooth znajdujących się w pobliżu.

Informacje o tym, jak aktywować funkcję Bluetooth w urządzeniu zewnętrznym i przeprowadzić wyszukiwanie, można znaleźć w instrukcji obsługi urządzenia zewnętrznego.

Podczas procesu parowania, oba urządzenia powinny znajdować się w odległości około 10 cm od siebie.

 Wyszukaj na liście urządzenie DIGITRADIO 451 CD IR i wybierz je. Po pomyślnym zakończeniu parowania na wyświetlaczu pojawi się komunikat [Connected].

W zależności od protokołu Bluetooth urządzenia zewnętrznego, odtwarzaniem muzyki można sterować za pomocą przycisków odtwarzania.

Odtwarzanie/Pauza - przycisk Odtwarzanie/Pauza Następny utwór - przycisk Następny utwór Utwór od początku - przycisk Wstecz Wyszukaj wstecz - Przytrzymaj przycisk Rewind

Strona **27** z **39**

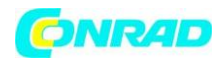

Szybkie wyszukiwanie do przodu - Przytrzymaj przycisk szybkiego przewijania do przodu Głośność Bluetooth - pokrętło VOLUMEna urządzeniu lub przycisk VOL+/- na pilocie

Alternatywnie można użyć elementów sterujących w aplikacji muzycznej urządzenia zewnętrznego.

Poprzez Menu > Pokaż szczegóły można wyświetlić informacje o Bluetooth DIGITRADIO 451 CD IR, podłączonym urządzeniu, jak również listę sparowanych urządzeń i nawiązać połączenie z jednym ze sparowanych urządzeń.

#### **Usuwanie sparowanego urządzenia Bluetooth**

Aby usunąć aktywne sparowanie, należy wykonać tę procedurę w urządzeniu zewnętrznym.

Informacje o tym, jak aktywować funkcję Bluetooth w urządzeniu zewnętrznym i przeprowadzić wyszukiwanie, można znaleźć w instrukcji obsługi urządzenia zewnętrznego.

Następnie można sparować nowe urządzenie, jak opisano w punkcie powyżej.

### **Internetowe stacje radiowe**

DIGITRADIO 451 CD IR jest wyposażony w odbiornik radia internetowego. Aby móc odbierać internetowe stacje radiowe, konieczne jest połączenie z Internetem za pośrednictwem routera WLAN z siecią bezprzewodową.

 Naciskaj przycisk trybu MODE tak długo, aż na wyświetlaczu pojawi się punkt [Internet Radio].

Jeśli radio internetowe zostanie uruchomione po raz pierwszy bez skonfigurowanego podczas pierwszej instalacji połączenia WLAN, w ramach pierwszej konfiguracji pojawi się asystent wyszukiwania, który wskaże wszystkie stacje WLAN znajdujące się w zasięgu. Wybierz znaną sieć WLAN za pomocą przycisku OK i wprowadź odpowiednie hasło za pomocą podświetlonej klawiatury. Następnie wybierz i naciśnij przycisk OK. Po wprowadzeniu prawidłowego hasła nawiązane zostanie połączenie ze wskazaną siecią. Nawiązanie połączenia jest sygnalizowane paskiem siły sygnału na pasku stanu wyświetlacza. W celu przerwania wprowadzania danych wybierz CANCEL i naciśnij przycisk OK. W przypadku błędnego wprowadzenia danych, usunięcie ostatniej litery możliwe jest za pomocą przycisku BKSP

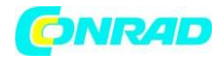

#### **Ostatnio odtwarzana stacja**

- Wybierz MENU > Ostatnia stacja w celu wyświetlenia listy z ostatnio odtwarzanymi stacjami radiowymi.
- Za pomocą przycisków ze strzałkami w górę/w dół wybierz stację radiową i potwierdź wybór, naciskając przycisk OK.

#### **Lista stacji**

Naciśnij przycisk MENU i wybierz opcję Lista kanałów.

Menu Lista stacji zawiera wszystkie internetowe stacje radiowe podzielone na różne kategorie. To menu umożliwia także dostęp do Ulubionych stacji.

 Wybierz stację radiową należącą do odpowiedniej kategorii/kraju/gatunku i naciśnij przycisk OK.

#### **Dodawanie stacji radiowej do listy Ulubionych stacji**

 Naciśnij i przytrzymaj przycisk PRESET na urządzeniu, aż na wyświetlaczu pojawi się komunikat [Save Preset]. Tutaj można użyć pokrętła SCROLL&SELECT lub przycisków strzałek góra/dół na pilocie, aby wybrać jedno z 30 ulubionych stacji. Aby zapisać stację, naciśnij przycisk OK, gdy znacznik znajdzie się na polu odpowiedniej stacji radiowej. Na wyświetlaczu pojawi się komunikat [zapisano].

#### Alternatywnie:

 Naciśnij i przytrzymaj jeden z przycisków numerycznych 1...6 na urządzeniu lub 1...12 na pilocie, w celu zapisania stacji radiowej w odpowiednim miejscu w pamięci.

W celu uzyskania dodatkowych informacji dotyczących aktualnie odtwarzanej stacji radiowej naciśnij przycisk INFO.

#### **Wybór stacji radiowej z listy ulubionych**

 Nacisnąć krótko przycisk PRESET na urządzeniu i za pomocą pokręteł SCROLL&SELECT lub przycisków strzałek w górę/w dół na pilocie wybrać stację z listy zaprogramowanych stacji. Naciśnij przycisk OK, aby odtworzyć stację.

#### Alternatywnie:

 Nacisnąć jeden z przycisków numerycznych 1...6 na urządzeniu lub 1...12 na pilocie zdalnego sterowania, aby bezpośrednio wybrać stację.

Strona **29** z **39**

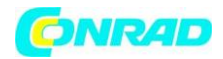

## **Spotify Connect**

Użyj swojego smartfonu, tabletu lub komputera jako pilota do obsługi serwisu Spotify. Dalsze informacje zamieszczono na stronie spotify.com/connect.

Oprogramowanie Spotify jest chronione licencją innego podmiotu gospodarczego. Licencja ta dostępna jest pod adresem: <http://www.spotify.com/connect/third-party-licenses>

#### **Funkcje dodatkowe**

#### **Funkcja Sleep**

Funkcja programatora Sleep pozwala na automatyczne wyłączenie urządzenia DIGITRADIO 451 CD IR po określonym czasie.

 Naciśnij przycisk MENU i wybierz Menu główne > Sleeptimer. Za pomocą pokrętła SCROLL&SELECT lub przycisków ↑ lub ↓ możliwe jest ustalenie czasu, po którym urządzenie przejdzie do trybu czuwania, w następującej kolejności: Sleep off., 15, 30, 45, 60 minut.

Alternatywnie:

Naciśnij kilkakrotnie przycisk SLEEP (20) na pilocie zdalnego sterowania.

Na pasku stanu wyświetlacza pojawia się symbol księżyca z informacją o czasie pozostałym do przełączenia urządzenia DIGITRADIO 451 CD IR w tryb gotowości.

#### **Budzik**

W MENU > Menu główne > Budzik można zmieniać ustawienia budzika.

#### Alternatywnie:

 Naciśnij przycisk ALARM 1/2 (17, 18) na pilocie zdalnego sterowania w celu bezpośredniego przejścia do ustawień budzika.

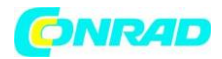

#### **Ustawianie czasu budzenia**

Z funkcji budzenia można korzystać wyłącznie po prawidłowym ustawieniu godziny. W zależności od konfiguracji nastąpi to automatycznie lub wymaga ręcznego ustawienia.

Wybierz pamięć budzika Alarm 1 lub Alarm 2 i ustaw odpowiednie wartości.

**Powtarzanie -** Wybierz pomiędzy Wyłączone, Codzienne, Jeden raz, Weekend (SA SO), Dni robocze (MO-FR).

**Czas** - Ustaw czas budzenia. W przypadku ustawienia opcji powtarzania, urządzenie poprosi o wprowadzenie daty.

**Tryb** - Wybierz źródło, które ma zostać uruchomione w momencie budzenia. Możliwe jest budzenie z wykorzystaniem dzwonka, radia internetowego, radia cyfrowego DAB lub radia FM.

**Funkcja programowania** - Wskaż czy urządzenie ma odtwarzać ostatnio odtwarzane źródło lub jedną ze stacji zapisanych w ulubionych.

**Głośność** - Wybierz głośność, która ma zostać wykorzystana do budzenia.

**Zapis** - Umożliwia zapis ustawień budzika.

Budzik jest aktywny po ustawieniu opcji powtarzania codzienne, jeden raz, w weekendy lub w dni robocze. Na pasku stanu pojawi się następnie symbol budzika z odpowiednią cyfrą oznaczającą aktywny budzik . Po wybraniu opcji Off., budzik nie zostanie włączony o ustawionej godzinie.

#### **Wyłączanie budzika po uruchomieniu alarmu**

Naciśnij przycisk On/Standby, aby wyłączyć alarm.

Na wyświetlaczu pojawi się komunikat [Alarm Off] a symbol budzika pozostanie widoczny, jeżeli zostanie ustawiona opcja powtarzania codziennie, w weekendy lub w dni robocze.

#### **Wyłączanie/dezaktywowanie budzika**

- Wybierz pamięć budzika Alarm 1 lub Alarm 2, która ma zostać wyłączona/ dezaktywowana.
- Otwórz opcję [Powtarzanie] i wybierz ustawienie [Wył.] w celu dezaktywowania budzika.

Ustawienia budzika zostaną zapisane dopiero po naciśnięciu przycisku [Zapis].

Ustawienia budzika pozostają zachowane, co umożliwia ich późniejsze włączenie/aktywowanie.

Strona **31** z **39**

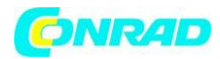

#### **Funkcja drzemki**

Naciśnij przycisk Snooze na pilocie zdalnego sterowania (19), aby aktywować funkcję drzemki. Można również użyć w tym celu pokrętła SCROLL&SELECT/SNOOZE.

Czas drzemki może zostać wydłużony poprzez kilkukrotne naciśnięcie odpowiedniego przycisku.

#### **Ustawienia systemowe**

Ustawienia systemowe dotyczą jednocześnie wszystkich źródeł dźwięku.

 W celu przejścia do ustawień systemowych naciśnij przycisk MENU i wybierz > Ustawienia systemowe.

#### **Equalizer**

Aby dostosować dźwięk radioodtwarzacza DIGITRADIO 451 CD IR, można użyć korektora z ustawieniami wstępnymi Normal i MyEQ.

- Ustawienia korektora dźwięku dostępne są w MENU > Menu główne > Ustawienia systemowe > Equalizer.
- Wybierz żądane ustawienie equalizera i naciśnij przycisk OK.

Przy aktualnie wybranym trybie/ustawieniu widoczny jest symbol \*.

#### **MyEQ**

Wybrać pozycję ustawienia My EQ, aby wyregulować tony niskie i wysokie.

- Zmień wartość naciskając przyciski strzałek ↑ /↓. Następnie naciśnij przycisk OK, aby zapisać.
- Wybierz ustawienie korektora MyEQ, aby uzyskać dźwięk z tymi ustawieniami.

#### **Ustawienia internetowe**

 W MENU > Menu główne > Ustawienia systemowe > Ustawienia internetowe możliwe jest wywołanie i dostosowanie ustawień sieciowych.

#### **Konfiguracja połączenia WLAN**

Aby skonfigurować połączenie sieciowe przez WLAN, można skorzystać z kreatora sieci lub wykonać tę czynność ręcznie.

Strona **32** z **39**

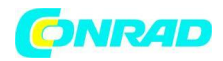

#### **Konfiguracja za pomocą kreatora sieci**

- Wybierz opcję [Kreator sieci], aby go uruchomić. Kreator sieci rozpocznie wyszukiwanie sieci WLAN znajdujących się w zasięgu i wyświetli je.
- Wybierz sieć Wi-Fi, którą znasz, a następnie wybierz preferowaną metodę połączenia.

[Wciśnij przycisk] - Uruchom funkcję WPS (postępuj zgodnie z procedurą routera) [PIN] - Uruchom funkcję WPS za pomocą kodu PIN (postępuj zgodnie z procedurą routera) [Pomiń WPS] - Wprowadź klucz sieciowy ręcznie (wpis jest wymagany tylko raz)

Po wybraniu opcji [Skip WPS] można wprowadzić hasło za pomocą wyświetlonej klawiatury. Następnie wybierz pole [OK]. Jeśli hasło było prawidłowe, połączenie z tą siecią zostało nawiązane. O tym, czy istnieje połączenie, można się przekonać, obserwując paski sygnału na pasku stanu wyświetlacza.

#### **Konfiguracja za pomocą funkcji WPS**

Funkcja umożliwia nawiązanie bezpośredniego połączenia z routerem. Wybór i/lub wprowadzenie parametrów sieci WLAN (SSID) oraz hasła nie są konieczne.

- W pierwszej kolejności uruchom funkcję WPS na routerze, zgodnie z jego instrukcją obsługi.
- Następnie wybierz opcję [nawiązywanie PBC Wlan] w celu nawiązania połączenia.

Uwzględnij parametry wygaszania ekranu. Operacja łączenia trwa zazwyczaj tylko kilka sekund. Następnie można już korzystać z połączenia WLAN.

#### **Konfiguracja ręczna**

- Wybierz opcję [Ustawienia ręczne], a następnie [Sieć bezprzewodowa] w celu ręcznego skonfigurowania połączenia sieciowego.
- Następnie wskaż, czy adres IP, brama sieci itp. mają być pobrane z routera automatycznie (DHCP aktywne) czy wprowadzone ręcznie (DHCP nieaktywne). Pamiętaj, że automatyczne pobieranie adresu IP, bramy sieci, maski podsieci możliwe jest tylko wtedy, gdy funkcja DHCP w routerze jest aktywna.
- Następnie za pomocą przycisków ze strzałkami na pilocie zdalnego sterowania wprowadź adres IP, maskę podsieci, adres bramy sieciowej oraz ew. główny i dodatkowy DNS. Potwierdź wprowadzoną wartość za pomocą przycisku OK.
- Następnie, za pomocą widocznej klawiatury ekranowej wprowadź nazwę (SSID) sieci WLAN i potwierdź dane, naciskając pole OK.
- Wskaż, czy sieć WLAN ma być Otwarta lub kodowana WEP albo WPA/WPA2 i potwierdź kolejny punkt.
- Następnie korzystając z klawiatury wirtualnej, wprowadź hasło WLAN i potwierdź wybór naciskając pole OK. Spowoduje to rozpoczęcie operacji łączenia.

#### Strona **33** z **39**

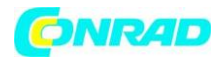

Połączenie WLAN jest zwykle gotowe do wykorzystania w przeciągu kilku sekund.

#### **Wyświetlanie ustawień**

Wybierz opcję [Pokaż ustawienia] w celu wyświetlenia aktualnych ustawień sieciowych.

#### **Ustawienia PIN NetRemote**

W niektórych warunkach konieczne może być skorzystanie z funkcji zabezpieczenia połączenia poprzez zastosowanie kodu PIN.

W menu [Ustawienia kodu PIN NetRemote] wprowadź 4 cyfrowy kod PIN.

#### **Usuwanie profilu sieciowego**

Wykorzystaj ten punkt menu w celu przerwania aktualnie nawiązanego połączenia z siecią WLAN oraz do usunięcia dokonanych ustawień. W przypadku ponownego łączenia urządzenia z tą siecią, konieczne będzie ponowne wprowadzenie wszystkich ustawień.

#### **Połączenie WLAN/LAN w trybie czuwania Standby**

 Po wyłączeniu radia naciśnij i przytrzymaj przez krótką chwilę przycisk On/Standby, aby wyłączyć połączenie Wi-Fi w trybie gotowości.

Należy pamiętać, że sieć WLAN jest dezaktywowana tylko w fazie czuwania, a przy następnym włączeniu radia połączenie WLAN jest automatycznie nawiązywane ponownie.

#### **Ustawienia czasu**

 W MENU > Menu główne > Ustawienia systemowe > Czas i data można zmienić ustawienia dotyczące czasu i daty.

#### **Ręczne ustawienia czasu/daty**

- Wybierz [Ustawienia czasu/daty] w celu ręcznego ustawienia czasu/daty.
- Za pomocą przycisków ze strzałkami zmień wartość i potwierdź wprowadzone dane, naciskając przycisk OK.

Po każdym naciśnięciu przycisku OK marker przeskakuje do następnej wartości.

Strona **34** z **39**

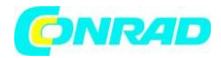

#### **Ustawienia aktualizacji**

 W menu [Ustawienia aktualizacji] wybierz, czy aktualizacja czasu i godziny następować ma automatycznie za pośrednictwem DAB [Aktualizacja przez DAB], za pośrednictwem UKF [Aktualizacja przez UKF] lub za pośrednictwem Internetu [Aktualizacja przez Internet] lub też wybierz opcję [Brak aktualizacji].

W przypadku wyboru opcji [Brak aktualizacji] konieczne jest ręczne ustawienie czasu i daty.

Wybór opcji Aktualizacja przez Internet powoduje pojawienie się dodatkowych punktów: [Ustawienia strefy czasowej] oraz [Czas letni].

#### **Ustawienia formatu godziny**

Opcja [Format godziny] umożliwia wybór 12- lub 24-godzinnego formatu czasu.

#### **Podświetlenie ekranu**

- Dostęp do ustawień podświetlenia wyświetlacza można uzyskać poprzez MENU > Menu główne > Ustawienia systemowe > Podświetlenie.
- Wybierz opcję [Tryb roboczy] lub [Tryb czuwania] w celu ustawienia odpowiednich opcji w tych trybach.
- Jasność w trakcie pracy urządzenia można ustawić na poziomie Wysoka, Średnia i Niska. W trybie czuwania natomiast, w menu [Podświetlenie ekranu] można ustawić opcje Wysoka, Średnia, Niska lub Wył.

#### **Język**

 Preferowany język menu można wybrać poprzez MENU > Menu główne > Ustawienia systemowe > Wersja językowa.

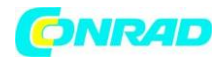

#### **Ustawienia fabryczne**

 Przejdź do MENU > Menu główne > Ustawienia systemowe > Ustawienia fabryczne w celu wyzerowania ustawień urządzenia DIGITRADIO 451 CD IR do stanu fabrycznego.

Pamiętaj, że spowoduje to usunięcie wszystkich dokonanych ustawień (np. ustawień sieciowych lub zapisanych stacji radiowych). Ponowna eksploatacja radia oznacza konieczność ich ponownego wprowadzenia.

 Jeżeli rzeczywiście chcesz zresetować radio, wybierz opcję [TAK]. W przeciwnym razie naciśnij pole [NIE].

Po przywróceniu ustawień fabrycznych radio uruchamia się z zapytaniem o konfigurację początkową.

#### **Aktualizacja oprogramowania**

Od czasu do czasu pojawiać się mogą ew. aktualizacje oprogramowania, zawierające poprawki błędów. Dzięki temu, urządzenie DIGITRADIO korzystać będzie zawsze z najnowszego oprogramowania.

Przejdź do MENU > Menu główne > Ustawienia systemowe> Aktualizacja oprogramowania.

W trakcie procesu aktualizacji nie wyłączaj urządzenia DIGITRADIO 451 CD IR!

W przypadku znalezienia aktualizacji oprogramowania, postępuj zgodnie ze wskazówkami pojawiającymi się na wyświetlaczu.

#### **Informacje o aktualnej wersji oprogramowania**

 W MENU > Menu główne > Ustawienia systemowe > Informacje możliwe jest sprawdzenie aktualnie stosowanej wersji oprogramowania sprzętowego.

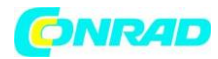

## **Czyszczenie**

W celu uniknięcia porażenia prądem elektrycznym urządzenia nie można czyścić mokrymi szmatkami ani pod bieżącą wodą. Przed czyszczeniem wyciągnij wtyczkę zasilania z gniazda!

Stosowanie gąbek do szorowania, proszków do szorowania i rozpuszczalników, takich jak alkohol, benzyna, spirytus i rozcieńczalniki, jest zabronione, ponieważ może spowodować uszkodzenie powierzchni urządzenia.

Nie stosuj żadnej z następujących substancji: woda z solą, środki owadobójcze, rozpuszczalniki zawierające chlor lub kwasy (chlorek amonu).

Obudowę należy czyścić miękką, zwilżoną szmatką.

Wyświetlacz czyścić można wyłącznie miękką tkaniną bawełnianą. W razie potrzeby dopuszczalne jest zwilżenie tkaniny bawełnianej niealkalicznym, rozcieńczonym mydłem na bazie wody.

Wycieraj powierzchnię urządzenia bawełnianą szmatką, aż do osuszenia powierzchni.

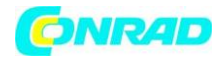

## **Usuwanie usterek**

Jeżeli urządzenie nie działa w prawidłowy sposób, wykonaj czynności kontrolne opisane w poniższej tabeli.

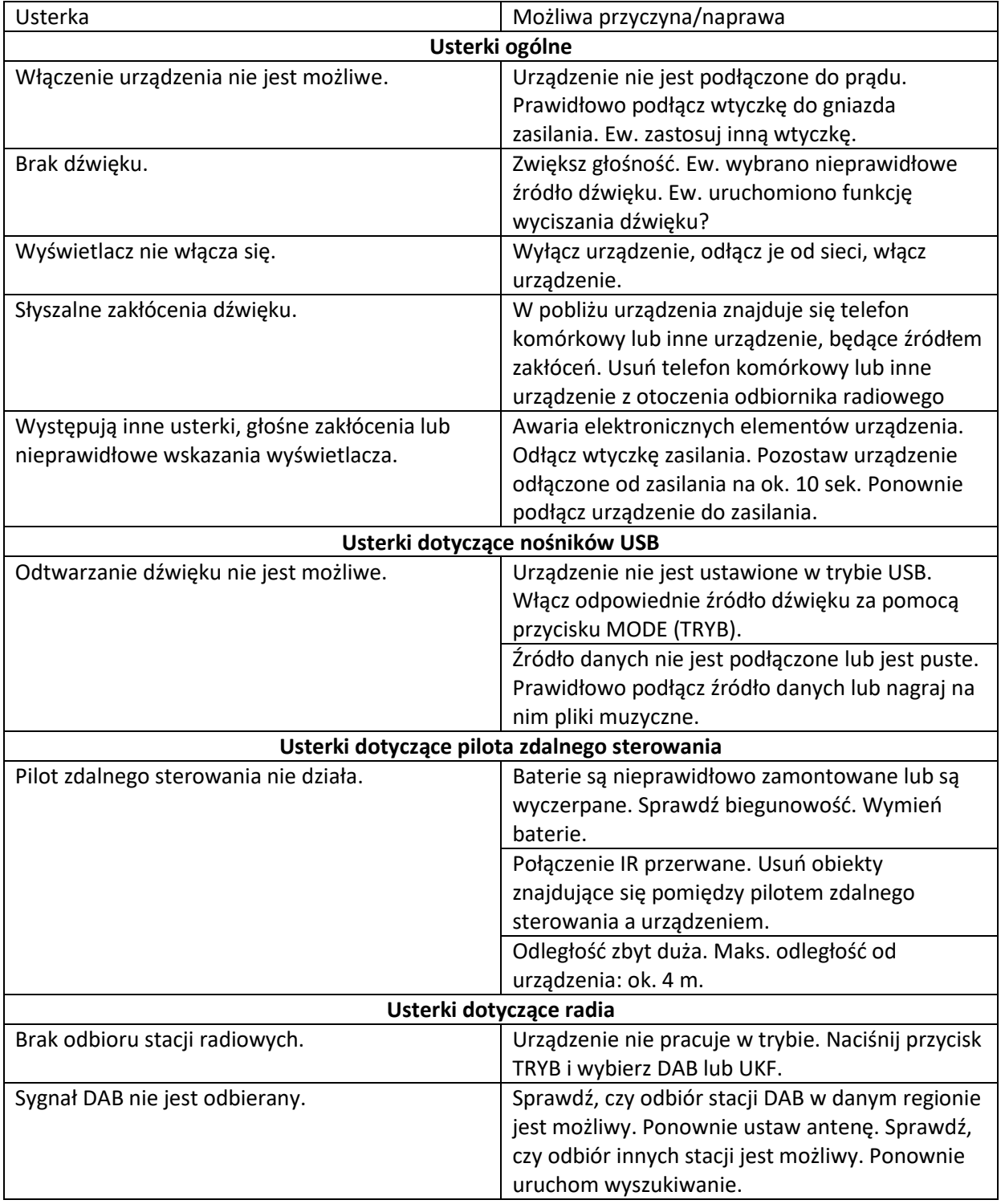

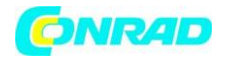

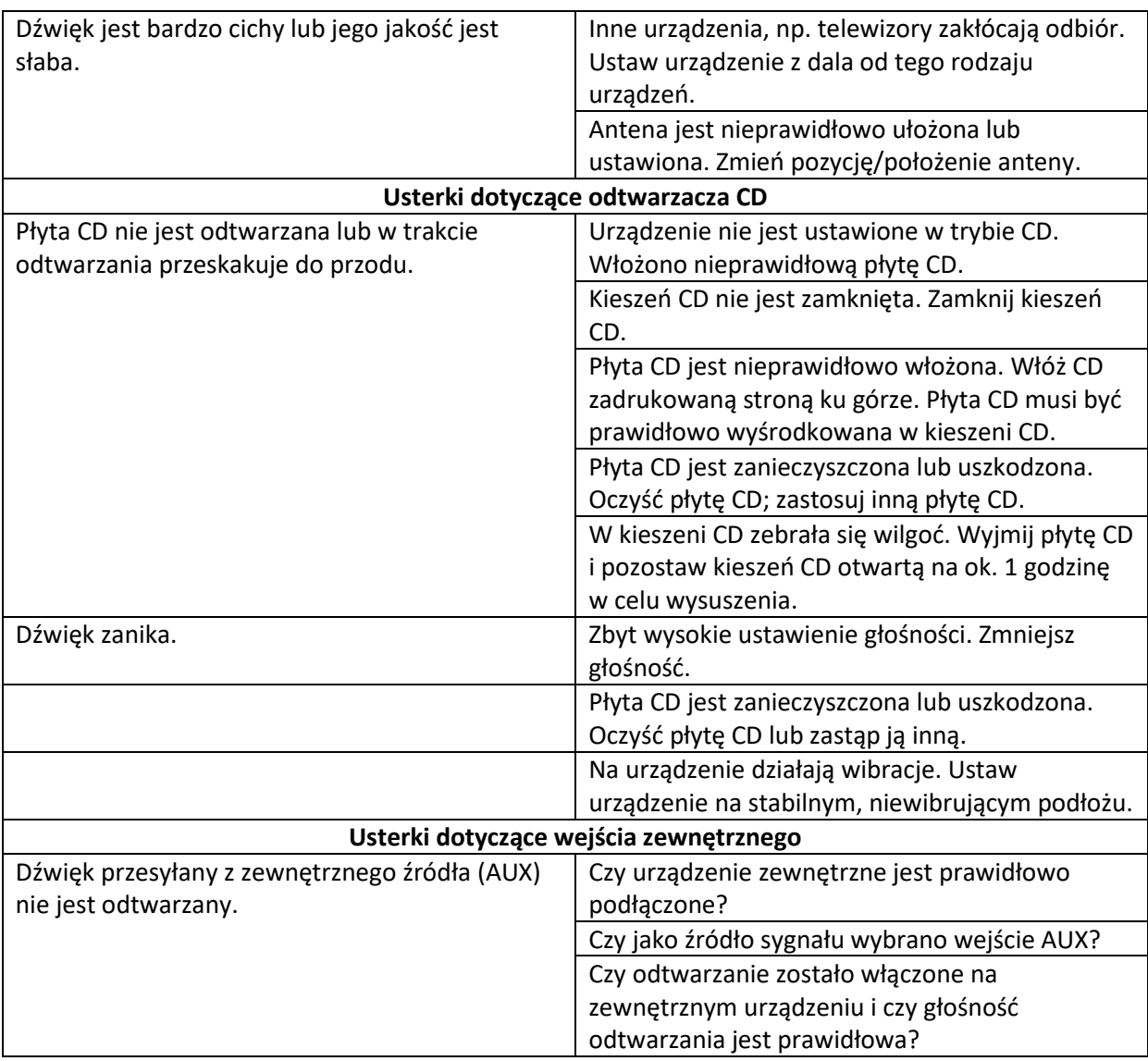

Jeżeli usunięcie usterki w opisany powyżej sposób nie powiodło się, skontaktuj się z linią serwisową.

Strona **39** z **39**